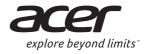

# **LCD MONITOR XR341CK**

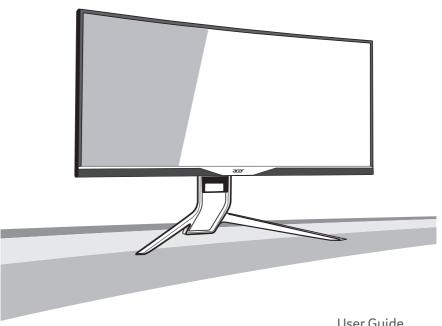

User Guide

**Quick Guide** 

# Acer LCD Monitor Quick Start Guide (QSG)

# Important safety instructions

Please read the following instructions carefully.

- To clean the LCD monitor screen:
  - · Turn off the LCD monitor and unplug the power cord.
  - Spray a non-solvent cleaning solution onto a rag and clean the screen gently.
- Do not place the LCD monitor near a window. Exposing the monitor to rain, moisture or sunlight can severely damage it.
- 3. Do not apply pressure to the LCD screen. Excessive pressure may cause permanent damage to the display.
- Do not remove the cover or attempt to service this unit yourself. An authorized technician should perform servicing of any nature.
- Store the LCD monitor in a room with a temperature of -20° to 60° C (-4° to140° F). Storing the LCD monitor outside
  this range may result in permanent damage.
- 6. Immediately unplug your monitor and call an authorized technician if any of the following circumstances occur:
  - Monitor-to-PC signal cable is frayed or damaged.
    - · Liquid spills onto the LCD monitor or the monitor is exposed to rain.
  - · The LCD monitor or case is damaged.
- 7. In order to prevent damage to the LCD pannel, do not place the monitor face down on a surface.

# Package contents

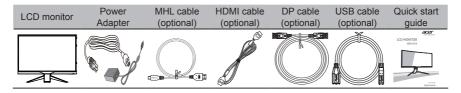

# Connecting your monitor to a computer

- 1. Turn off your computer and unplug your computer's power cord.
- Connect the signal cable to the HDMI (optional) and /or DP (optional) and /or MHL (optional) input socket of the monitor, and the HDMI (optional) and /or DP (optional) and /or MHL (optional) output socket of the graphics card on the computer. Then tighten the thumbscrews on the signal cable connector.
- Connect the USB Cable(Optional)
  - Connect the USB 3.0 cable to port for fast charge.
  - Connect the USB 3.0 cable to port.
- 4. Insert the monitor power cable into the power port at the back of the monitor.
- 5. Connect the power adapter and power cord to the monitor, then to a properly grounded AC outlet.

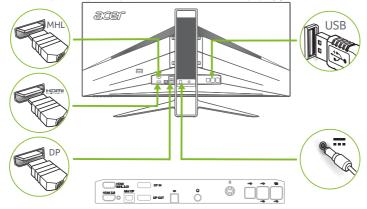

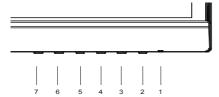

# **External controls**

| 1&2 | Power button                      | rns the monitor on/off.Blue indicates power on. Amber indicates                                               |  |
|-----|-----------------------------------|----------------------------------------------------------------------------------------------------|--|
|     |                                   | standby/ power saving mode.                                                                                   |  |
| 3   | Function key                      | <ul> <li>a. Press to view Main page. Press again to enter next function in</li> </ul>                         |  |
|     | <b>/</b>                          | the Function Menu.                                                                                            |  |
|     |                                   | <ul> <li>b. When the Function Menu is active, press this key selected or</li> </ul>                           |  |
|     |                                   | move to the next function.                                                                                    |  |
| 4   | Function key                      | a. Press to view Main page. Press again to enter Input select                                                 |  |
|     | Input /                           | function.                                                                                                    |  |
|     | iliput,                           | b. When the Function Menu is active, press this button selected or                                            |  |
|     |                                   | move to the previous function.                                                                                |  |
| 5   | Function key                      | a. Press to view Main page.Press again to enter Volume                                                        |  |
|     | <b>□</b> ()*/ <b>→</b> / <b>■</b> | adjustment function.                                                                                          |  |
|     |                                   | b. When the Function Menu is active, this button will enter a                                                 |  |
|     | <u>—</u>                          | selection in the OSD.                                                                                         |  |
|     |                                   | c. Press to view Main page. Press to enter next function in the                                               |  |
|     |                                   | Function Menu.Press this key to enter Function Menu                                                           |  |
| 6   | Function key                      | a. Press to view Function Menu. Press again to activate the Overdrive                                         |  |
|     |                                   | function and set it to either Normal or Extreme mode.                                                         |  |
|     |                                   | <ul> <li>b. When the OSD menu is active, this button will act as the exit key<br/>(exit OSD menu).</li> </ul> |  |
|     |                                   | c. Press to view Function Menu.Press to enter next function in                                                |  |
|     |                                   | the Function Menu. Press this key to enter PIP/ PBP quick shortcut                                            |  |
|     |                                   | key 🔲                                                                                                    |  |
| 7   | Function key                      | a. When the Main page is active, Press to trigger the Game mode                                               |  |
|     | <b> </b>                          | control                                                                                                    |  |
|     | <b>–</b> C <b>1</b>               | b. When the Function Menu is active, press to select scenario                                                 |  |
|     |                                   | mode.                                                                                                    |  |
|     |                                   | c. When the Main page is active. Press to enter previous function in                                          |  |
|     |                                   | the Main page.                                                                                                |  |

# FreeSync (DP/Mini-DP only):

It can allow a FreeSync supported graphics source to dynamically adjust display refresh rate based on typical content frame rates for power efficient, virtually stutter free and low-latency display update.

# **DTS Sound:**

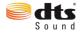

• For DTS patents, see http://patents.dts.com. Manufactured under license from DTS Licensing Limited. DTS, the Symbol, & DTS and the Symbol Sound is a trademark of DTS, Inc. © DTS, Inc. All Rights Reserved.

# Adjusting the OSD settings

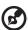

**Note:** The following content is for general reference only. Actual product specifications may vary.

The OSD (onscreen display) can be used to adjust the settings of your LCD monitor. Press the MENU key to open the OSD. You can use the OSD to adjust the picture quality, OSD position and general settings. For advanced settings, please refer to following page:

# Main page

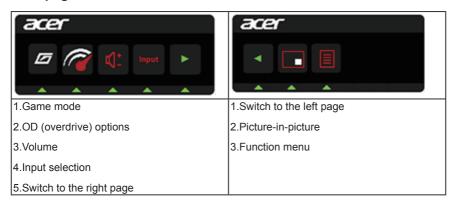

## Turn Game mode on or off

Open the Game mode control and turn Game mode on or off using the arrows (OFF/ON), and select which user-defined profile to use (please see the OSD section for more information).

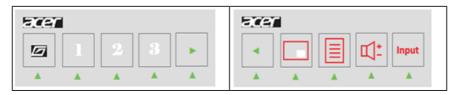

# Adjusting the OD setting

Open the OD control and select your preferred OD setting using the arrows. When you are done, use 🔄 to go back one level.

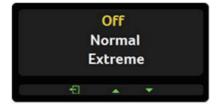

# Adjusting the volume

Open the Volume control and set the Volume using the arrows. When you are done, use to go back one level.

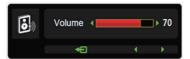

# Selecting the input

Open the Input control and select the Input using the arrows. When you are done, use to go back one level.

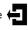

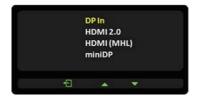

# The Function page

Open the Function page to adjust the Picture, Color, OSD and Setting functions, settings which you want using the arrows. You can also view your monitor's system information from this page. When you are done, use **to** go back one level.

### **Picture**

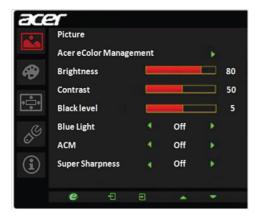

- 1. Press the MENU key to open the OSD.
- 2 Using the ▲/▼ keys,select Picture from the OSD. Then navigate to the picture element you wish to adjust.

- Use the ◄/▶ keys to adjust the sliding scales.
- The Picture menu can be used to adjust the Acer eColor, Brightness, Contrast, Black Level, Blue Light, ACM and Super Sharpness.
- Brightness: Adjust the brightness from 0 to 100.

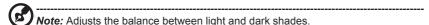

Contrast: Adjust the contrast from 0 to 100.

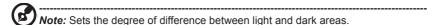

Black Level: Adjust the black level from 0 to 10. Enhances shadows by increasing the brightness without changing lighter shades.

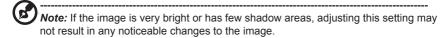

8. Blue Light: Filters out blue light to protect your eyes by adjusting how much blue light is shown -- 80%, 70%, 60%, or 50%.

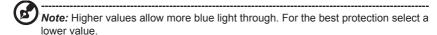

- 9. ACM: Turn ACM on or off. The default is off.
- Sharpness: Turn the sharpness On or Off. Sharpness technology can simulate highresolution images by boosting the pixel density of the original source to make images sharper and clearer.

### Color

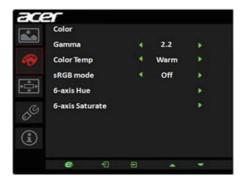

- 1. Press the MENU key to open the OSD.
- Using the ▲/▼ keys, select Color from the OSD. Then navigate to the picture element you wish to adjust.
- Use the 
   keys to select the setting.

- 4. Gamma mode allows you to adjust the luminance tone. The default value is 2.2 (standard value for Windows).
- 5. Color temperature: Default is warm. You can choose Cool, Warm, Bluelight or User.
- sRGB: Default is off. You can turn sRGB on or off to better color match with peripheral devices, such as printers and digital cameras.
- 7. 6-axis Saturate: Adjust the red, green, blue, yellow, magenta and cyan saturation.
- 8. 6-axis Hue: Adjust the red, green, blue, yellow, magenta and cyan hue.

# OSD

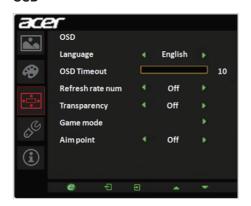

- 1. Press the MENU key to open the OSD.
- Using the ▲/▼ keys, select OSD from the OSD. Then navigate to the setting you wish to change.
- Use the ◄/▶ keys to adjust any sliding scales.
- 4. Language: Set the OSD menu language.
- 5. OSD timeout: Adjust the delay before turning off the OSD menu.
- 6. Refresh rate num: Display the panel's current refresh rate on the screen.
- 7. Transparency: Select the transparency when using gaming mode. The transparency can be 0% (OFF), 20%, 40%, 60%, or 80%.
- 8. Game mode: There are three user-defined profiles available. When you have decided what settings suit you, save them and system will be able to recall the settings in the future when you turn on gaming mode and press 1, 2 or 3.
- 9. Aim point: Show an Aim point on the screen for shooting games.

# Setting

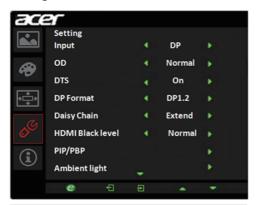

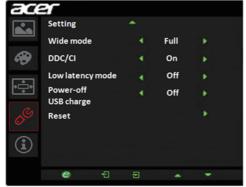

- 1. The Setting menu can be used to select the screen menu language and other important settings, including input and OD level.
- 2. Press the MENU key to open the OSD.
- Using the ▲/▼ keys, select Setting from the OSD. Then navigate to the setting you
  wish to adjust.
- 4. Use the **◄/▶** keys to select the setting.
- 5. Input: Select the source from DP In, HDMI 2.0, HDMI(MHL), or miniDP.
- 6. OD: Select Off, Normal, or Extreme.
- 7. DTS: Turn DTS Sound On or Off. Your monitor is equipped with two 7W speakers on the rear. DTS Sound is stratified and creates a remarkable sonic flow.
- 8. DP Format :Default is DP1.2, can selection DP support DP1.1 or DP1.2 format.
- Daisy Chain: Daisy Chain: Default is extend, can select daisy chain function extend or clone.
- 10. HDMI Black level setting
- 11. PIP/PBP settings

- 12. Ambient light: Adjust the lighting effects, color, and style.
- Wide mode: You can select which screen aspect you are using. The options are Full, Aspect, and 1:1.
- 14. DDC/CI: Allows the monitor settings to be set through the software on the PC.
- 15. Note: DDC/CI, short for Display Data Channel/Command Interface, which allows monitor controls to be sent via software.
- 16. Low latency mode: Select Off or On. Turn off to speed up boot speed.
- 17. Power-off USB charge: Turn On or Off.
- 18. Reset: Resets the custom color settings to the factory defaults.

# **Product information**

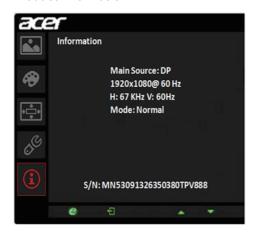

- 1. Press the MENU key to open the OSD.
- Using the ▲/▼ keys, select Information to view the basic information for your monitor and current input.

# Regulations and safety notices

#### **FCC** notices

This device has been tested and found to comply with the limits for a Class B digital device pursuant to Part 15 of the FCC rules. These limits are designed to provide reasonable protection against harmful interference in a residential installation. This device generates, uses, and can radiate radio frequency energy and, if not installed and used in accordance with the instructions, may cause harmful interference to radio communications. However, there is no guarantee that interference will not occur in a particular installation. If this device does cause harmful interference to radio or television reception, which can be determined by turning the device off and on, the user is encouraged to try to correct the interference by one or more of the following measures:

- Reorient or relocate the receiving antenna.
- Increase the separation between the device and receiver.
- · Connect the device into an outlet on a circuit different from that to which the receiver is connected.
- Consult the dealer or an experienced radio/television technician for help.

#### CE declaration of conformity

Hereby, Acer Inc., declares that this LCD monitor is in compliance with the essential requirements and other relevant provisions of EMC Directive 2004/108/EC, Low Voltage Directive 2006/95/EC, and RoHS Directive 2011/65/EU and Directive 2009/125/EC with regard to establishing a framework for the setting of ecodesign requirements for energy-related product.

#### Notice: Shielded cables

All connections to other computing devices must be made using shielded cables to maintain compliance with EMC regulations.

### Notice: Peripheral devices

Only peripherals (input/output devices, terminals, printers, etc.) certified to comply with the Class B limits may be attached to this equipment. Operation with non-certified peripherals is likely to result in interference to radio and TV reception.

#### Caution

Changes or modifications not expressly approved by the manufacturer could void the user authority, which is granted by the Federal Communications Commission, to operate this product. In order to prevent damage to the monitor, do not lift the monitor by its base.

# Operation conditions

This device complies with Part 15 of the FCC Rules. Operation is subject to the following two conditions: (1) this device may not cause harmful interference, and (2) this device must accept any interference received, including interference that may cause undesired operation.

#### Notice: Canadian users

CANICES-3(B)/NMB-3(B)

### Disposal of waste equipment by user in private household in the European Union

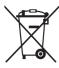

This symbol on the product or on its packaging indicates that this product must not be disposed of with your other household waste. Instead, it is your responsibility to dispose of your waste equipment by handing it over to a designated collection point for the recycling of waste electrical and electronic equipment. The separate collection and recycling of your waste equipment at the time of disposal will help to conserve natural resources and ensure that it is recycled in a manner that protects human health and the environment. For more information ab ut where you can drop off your waste equipment for recycling, please contact your local city office, your household waste disposal service or the shop where you purchased the product.

# **SPECIFICATION**

|                                 | Driving system              | TFT Color LCD                                                                                                    |  |
|---------------------------------|-----------------------------|----------------------------------------------------------------------------------------------------|--|
|                                 | Size                        | 34 "W (87cm)                                                                                                    |  |
|                                 | Pixel pitch                 | 0.233mm(H) x 0.233mm(V)                                                                                                    |  |
|                                 | Brightness                  | 300cd/m²(Typical)                                                                                                    |  |
| LCD Panel                       | Contrast                    | 100,000,000:1Max. (ACM)                                                                                                    |  |
|                                 | Viewable angle<br>(Typical) | 172° (H) 178° (V) (CR≥10)                                                                                                    |  |
|                                 | Response time               | 4ms (GTG,Typical)                                                                                                    |  |
|                                 | Panel Type                  | In-Plane Switching                                                                                                    |  |
|                                 | Video                       | R, G, B Analog Interface                                                                                                    |  |
|                                 | H-Frequency                 | 30K-99KHz( HDMI&MHL)/160K-160KHz (DP)                                                                                                  |  |
|                                 | V-Frequency                 | 23-80Hz(HDMI&MHL)/30-75Hz(DP)                                                                                                    |  |
| Display Colors                  |                             | 1.07B Colors                                                                                                    |  |
| Dot Clock                       |                             | 300MHz                                                                                                    |  |
| Max. Resolution                 |                             | 3440x1440 @60Hz (HDMI 2.0)<br>3440x1440 @75Hz (DP)                                                                                     |  |
| Plug & Play                     |                             | VESA DDCCI/DDC2B                                                                                                    |  |
| Energy Efficiency Class         | S                           | С                                                                                                    |  |
| *Annual Energy Consu            | mption(Typical)             | 92 (kWh) (for HDMI-input Model)                                                                                                    |  |
| D                               | ON Mode                     | 49.8W(typ.)                                                                                                    |  |
| Power consumption @200cd/m²     | Sleep Mode                  | 0.5W(typ.)                                                                                                    |  |
| @200cu/iii                      | Off                         | 0.4W(typ.)                                                                                                    |  |
| Input Connector                 |                             | DP (Only DP Model) MHL (Only MHL Model) HDMI (Only HDMI Model) HDMI 2.0(Only HDMI 2.0 model) USB Hub / USB3.0 x 4 (Only USB Hub Model) |  |
| Input Video Signal              |                             | DP signal(Only DP-Input Model)<br>HDMI signal(Only HDMI-Input Model)                                                                   |  |
| Speakers(Typical)               |                             | 7W x 2                                                                                                    |  |
| Maximum Screen Size             |                             | Horizontal:799.8mm<br>Vertical:334.8mm                                                                                                 |  |
| Power Source                    |                             | 100-240V~, 50/60Hz                                                                                                    |  |
| Environmental<br>Considerations |                             | Operating Temp: 5° to 35°C<br>Storage Temp: -20° to 60°C<br>Operating Humidity: 10% to 85%                                             |  |
| Dimensions                      |                             | 825.1 (W) x 455.9~585.9(H) x 309(D)mm                                                                                                  |  |
| Weight (N. W.)                  |                             | 9.9kg Unit (net)                                                                                                    |  |
| Mechanism spec                  |                             | Tilt: -5° to +35° Swivel: No Height adjustment: 130mm Pivot: No                                                                        |  |
| Mechanism spec                  |                             |                                                                                                    |  |

|                                                           | Switch / Buttons | Power Button<br>Input switch<br>Volume<br>PIP/ PBP quick shortcut                                                                                                    | Over drive<br>Game mode<br>Main Menu OSD<br>Page Right/Left                                                                                                    |  |
|-----------------------------------------------------------|------------------|----------------------------------------------------------------------------------------------------|----------------------------------------------------------------------------------------------------|--|
| External<br>Controls:                                     | Functions        | Acer eColor Management Brightness Contrast Black level Blue Light ACM Super Sharpness Gamma Input OD DTS DP Format Daisy Chain HDMI Black level PIP/PBP Ambient Light | Colour Temp sRGB mode 6-axis Saturate 6-axis Hue 6-axis color Language OSD Timeout Refresh rate num Transparency Game mode Aim point Wide Mode DDC/CI Low latency mode Reset |  |
| * All specifications are subject to change without notice |                  |                                                                                                    |                                                                                                    |  |

All specifications are subject to change without notice.

Regulatory Compliance

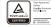

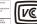

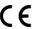

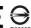

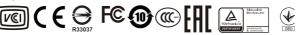

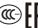

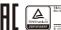

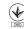

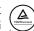

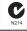

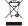

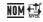

Find manuals and other documents for your Acer product on the official Acer support website. \*Annual energy consumption is calculated using the typical power consumption 4 hours per day, 365 days per year.

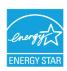

### **ENERGY STAR®**

Acer's ENERGY STAR qualified products save you money by reducing energy costs and helps protect the environment without sacrificing features or performance. Acer is proud to offer our customers products with the ENERGY STAR mark.

### What is ENERGY STAR?

Products that are ENERGY STAR qualified use less energy and prevent greenhouse gas emissions by meeting strict energy efficiency guidelines set by the U.S. Environmental Protection Agency. Acer is committed to offer products and services worldwide that help customers save money, conserve energy and improve the quality of our environment. The more energy we can save through energy efficiency, the more we reduce greenhouse gases and the risks of climate change. More information refers to <a href="http://www.energystar.gov/powermangement">http://www.energystar.gov/powermangement</a>

# Acer ENERGY STAR qualified products:

- •Produce less heat and reduce cooling loads, and warmer climates.
- •Automatically go into "display sleep" and "computer sleep" mode after 15 and 30 minute of inactivity respectively.
- •Wake the monitor when it is in Active Off mode, move the mouse or press any keyboard key. •Computers will save more than 80% energy at "sleep" mode.

ENERGY STAR and the ENERGY STAR mark are registered U.S. marks

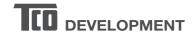

# Congratulations!

# This product is TCO Certified – for Sustainable IT

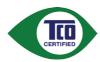

TCO Certified is an international third party sustainability certification for IT products. TCO Certified ensures that the manufacture, use and recycling of IT products reflect environmental, social and economic responsibility. Every TCO Certified product model is verified by an accredited independent test laboratory.

This product has been verified to meet all the criteria in TCO Certified, including:

#### Corporate Social Responsibility

Socially responsible production - working conditions and labor law in manufacturing country **Energy Efficiency** 

Energy efficiency of product and power supply. Energy Star compliant, where applicable

### **Environmental Management System**

Manufacturer must be certified according to either ISO 14001 or EMAS

#### Minimization of Hazardous Substances

Limits on cadmium, mercury, lead & hexavalent chromium including requirements for mercury-free products, halogenated substances and hazardous flame retardants

### **Design for Recycling**

Coding of plastics for easy recycling. Limit on the number of different plastics used.

# **Product Lifetime, Product Take Back**

Minimum one-year product warranty. Minimum three-year availability of spare parts. Product takeback

#### Packaging

Limits on hazardous substances in product packaging. Packaging prepared for recycling

#### Ergonomic, User-centered design

Visual ergonomics in products with a display. Adjustability for user comfort (displays, headsets)
Acoustic performance – protection against sound spikes (headsets) and fan noise (projectors, computers)
Ergonomically designed keyboard (notebooks)

# Electrical Safety, minimal electro-magnetic Emissions

#### Third Party Testing

All certified product models have been tested in an independent, accredited laboratory.

A detailed criteria set is available for download at <a href="www.tcodevelopment.com">www.tcodevelopment.com</a>, where you can also find a searchable database of all TCO Certified IT products.

TCO Development, the organization behind TCO Certified, has been an international driver in the field of Sustainable IT for 20 years. Criteria in TCO Certified are developed in collaboration with scientists, experts, users and manufacturers. Organizations around the world rely on TCO Certified as a tool to help them reach their sustainable IT goals. We are owned by TCO, a non-profit organization representing office workers. TCO Development is headquartered in Stockholm, Sweden, with regional presence in North America and Asia.

For more information, please visit www.tcodevelopment.com

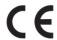

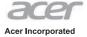

8F, 88, Sec. 1, Xintai 5th Rd., Xizhi New Taipei City 221, Taiwan

# **Declaration of Conformity**

We,

Acer Incorporated

8F, 88, Sec. 1, Xintai 5th Rd., Xizhi, New Taipei City 221, Taiwan

Contact Person: Mr. RU Jan, e-mail:ru.jan@acer.com

And,

Acer Italy s.r.l

Via Lepetit, 40, 20020 Lainate (MI) Italy

Tel: +39-02-939-921 ,Fax: +39-02 9399-2913

www.acer.it

Declare under our own responsibility that the product:

Product: LCD Monitor

Trade Name: Acer

Model Number: XR341CK

SKU Number: XR341CK xxxxxx; ("x" =  $0 \sim 9$ , a ~ z, A ~ Z, or blank)

To which this declaration refers conforms to the relevant standard or other standardizing documents:

- EN55022:2010 Class B; EN55024:2010
- EN 61000-3-2:2006+A1:2009+A2:2009, Class D
- EN61000-3-3:2008
- EN60950-1:2006+A11:2009+A1:2010+A12:2011+A2:2013
- Regulation (EC) No. 1275/2008; EN 50564:2011; IEC 62301:2011
- EN50581:2012

We hereby declare above product is in compliance with the essential requirements and other relevant provisions of EMC Directive 2004/108/EC, Low Voltage Directive 2006/95/EC, and RoHS Directive 2011/65/EU and Directive 2009/125/EC with regard to establishing a framework for the setting of ecodesign requirements for energy-related product.

Year to begin affixing CE marking 2015.

| Kulan                                         | Apr.10,2015 |
|-----------------------------------------------|-------------|
| RU Jan / Sr. Manager<br>Regulation, Acer Inc. | Date        |

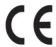

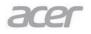

#### Acer Incorporated

8F, 88, Sec. 1, Xintai 5th Rd., Xizhi New Taipei City 221, Taiwan

# **Declaration of Conformity**

A.

# Acer Incorporated

8F, 88, Sec. 1, Xintai 5th Rd., Xizhi, New Taipei City 221, Taiwan Contact Person: Mr. RU Jan, e-mail:ru.jan@acer.com

Ea,

### Acer Italy s.r.l

Via Lepetit, 40, 20020 Lainate (MI) Italy Tel: +39-02-939-921 ,Fax: +39-02 9399-2913 www.acer.it

Declara que sob a sua responsabilidade que o produto:

Product: LCD Monitor

Trade Name: Acer Model Number: XR341CK

SKU Number: XR341CK xxxxxx;

 $("x" = 0 \sim 9, a \sim z, A \sim Z, or blank)$ 

Ao que se refere esta declaração está em conformidade com a norma pertinente ou outros documentos de padronização:

- EN55022:2010 Class B: EN55024:2010
- EN 61000-3-2:2006+A1:2009+A2:2009, Class D
- EN61000-3-3:2008
- EN60950-1:2006+A11:2009+A1:2010+A12:2011+A2:2013
- Regulation (EC) No. 1275/2008; EN 50564:2011; IEC 62301:2011
- EN50581:2012

Aqui declaramos que o produto acima está em conformidade com os requisitos essenciais e outras disposições relevantes da Directiva EMC 2004/108/EC, Directiva de Baixa Voltagem 2006/95/EC, a Directiva RoHS 2011/65/EU e a Directiva 2009/125/EC que diz

respeito à criação de um quadro para definir os requisitos de concepção ecológica dos produtos relacionados com a energia.

Ano para inicio da fixação da marca CE 2015.

| RuJan                                         | Apr.10,2015 |
|-----------------------------------------------|-------------|
| RU Jan / Sr. Manager<br>Regulation, Acer Inc. | Date        |

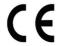

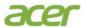

# Déclaration de conformité

Nous.

# Acer Incorporated

8F, 88, Sec. 1, Xintai 5th Rd., Xizhi, New Taipei City 221, Taiwan Personne contact: Mr. RU Jan, email: ru.jan@acer.com

Et.

# Acer Italy s.r.l

Via Lepetit, 40, 20020 Lainate (MI) Italie Tél: +39-02-939-921, Fax: +39-02 9399-2913

www.acer.it

Déclarons sous notre propre responsabilité que le produit :

Produit: Moniteur LCD

Nom commercial: Acer

Numéro de modèle réglementaire : XR341CK

Nom UGS: XR341CK xxxxxx;

 $(x = A \sim Z, a \sim z, 0 \sim 9, ou \text{ vide})$ 

Auquel cette déclaration se rapporte, est conforme aux normes applicables ou autres documents normatifs :

- EN55022:2010 Class B; EN55024:2010
- EN61000-3-2:2006+A1:2009+A2:2009, Class D
- EN61000-3-3:2008
- EN60950-1:2006/A11:2009/A1:2010+A12:2011
- Règlement (CE) No. 1275/2008; EN 50564:2011; IEC 62301:2011
- EN50581:2012

Nous déclarons par la présente que le produit ci-dessus est conforme aux exigences essentielles et aux autres dispositions pertinentes de la directive CEM 2004/108/CE, la directive Basse Tension 2006/95/CE, la directive RoHS2011/65/UE et la directive 2009/125/CE en ce qui concerne l'établissement d'un cadre pour la fixation des exigences d'écoconception pour les produits liés à l'énergie.

Année de début d'apposition du marquage CE 2015.

RU Jan / Sr. Manager
Réglementation, Acer Inc.

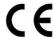

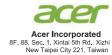

# Erklärung zur Konformität

Wir,

Acer Incorporated

8F, 88, Sec. 1, Xintai 5th Rd., Xizhi, New Taipei City 221, Taiwan

Kontaktperson: Mr. RU Jan, e-mail: ru.jan@acer.com

Und,

Acer Italy s.r.l

Via Lepetit, 40, 20020 Lainate (MI) Italy Tel: +39-02-939-921, Fax: +39-02 9399-2913

www.acer.it

Erklären in eigener Verantwortung, dass das Produkt:

Produkt: LCD-Monitor Markenname: Acer

Modellnummer: XR341CK

SKU-Nummer: XR341CK xxxxxx;

("x" =  $0 \sim 9$ , a  $\sim$  z, A  $\sim$  Z oder Leerzeichen)

Auf was sich diese Erklärung bezieht, der einschlägigen Norm oder anderen normativen Dokumenten entspricht:

- EN55022:2010 Klasse B: EN55024:2010
- EN61000-3-2:2006+A1:2009+A2:2009, Klasse D
- · EN61000-3-3:2008
- EN60950-1:2006/A11:2009/A1:2010+A12:2011
- Verordnung (EG) Nr. 1275/2008; EN 50564:2011; IEC 62301:2011
- EN50581:2012

Wir erklären hiermit, dass obiges Produkt mit den grundlegenden Anforderungen und den anderen relevanten Vorschriften der EMV-Richtlinie 2004/108/EG, Niederspannungsrichtlinie 2006/95/EG und RoHS-Richtlinie 2011/65/EU und Richtlinie 2009/125/EG im Hinblick auf die Schaffung eines Rahmens für die Festlegung von Ökodesign-Anforderungen für Energieprodukte übereinstimmt.

Jahr, in dem mit Anfügen von CE-Marke begonnen wurde, 2015.

RU Jan / Sr. Manager Vorschrift, Acer Inc. Apr.10,2015

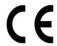

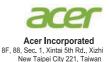

# Declaración de conformidad

Nosotros,

# Acer Incorporated

8F, 88, Sec. 1, Xintai 5th Rd., Xizhi, New Taipei City 221, Taiwan Persona de contacto: Mr. RU Jan, e-mail: ru.jan@acer.com

Y,

### Acer Italy s.r.l

Via Lepetit, 40, 20020 Lainate (MI) Italy Tel: +39-02-939-921, fax: +39-02 9399-2913

www.acer.it

Declaramos bajo nuestra propia responsabilidad que el producto:

Producto: Monitor LCD

Nombre comercial: Acer

Número de modelo: XR341CK

Número SKU: XR341CK xxxxxx;

("x" = 0 - 9, a - z, A - Z o espacio)

Al que hace referencia esta declaración es conforme con el estándar relevante o con otros documentos de estandarización:

- EN55022:2010 Clase B: EN55024:2010
- EN61000-3-2:2006+A1:2009+A2:2009, Clase D
- EN61000-3-3:2008
- EN60950-1:2006/A11:2009/A1:2010+A12:2011
- Reglamento (CE) n.º 1275/2008; EN 50564:2011; IEC 62301:2011
- EN50581:2012

Por la presente declaramos que este producto cumple con los requisitos básicos y otras disposiciones relevantes de la Directiva 2004/108/CE sobre CEM, la Directiva 2006/95/CE sobre la baja tensión, la Directiva RoHS 2011/65/UE y la Directiva 2009/125/CE por la que se instaura un marco para el establecimiento de los requisitos de diseño ecológico aplicables a productos relacionados con la energía.

Año para empezar a colocar el marcado CE: 2015.

RU Jan / Director ejecutivo
Reglamento, Acer Inc.

Apr.10,2015
Fecha

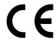

# Verklaring van conformiteit

Wij,

Acer Incorporated

8F, 88, Sec. 1, Xintai 5th Rd., Xizhi, New Taipei City 221, Taiwan Contactpersoon: Mr. RU Jan, e-mail: ru.jan@acer.com

En,

Acer Italy s.r.l

Via Lepetit, 40, 20020 Lainate (MI) Italy Tel: +39-02-939-921, fax: +39-02 9399-2913

www.acer.it

Verklaren op eigen verantwoordelijkheid dat het product:

Product: Lcd-monitor
Handelsnaam: Acer
Modelnummer: XR341CK

SKU-nummer: XR341CK xxxxxx;

("x" =  $0 \sim 9$ ,  $a \sim z$ ,  $A \sim Z$  of blanco)

Datgene waarnaar deze verklaring verwijst, voldoet aan de desbetreffende norm of andere normgevende documenten:

- EN55022:2010 klasse B; EN55024:2010
- EN61000-3-2:2006+A1:2009+A2:2009, klasse D
- EN61000-3-3:2008
- EN60950-1:2006/A11:2009/A1:2010+A12:2011
- Regulering (EC) Nr. 1275/ 2008; EN 50564:2011; IEC 62301:2011
- EN50581:2012

Wij verklaren dat bovenstaand product voldoet aan de essentiële vereisten en andere relevante bepalingen van EMC-richtlijn 2004/108/EG, laagspanningsrichtlijn 2006/95/EG en RoHS-richtlijn 2011/65/EU en Richtlijn 2009/125/EC betreffende de totstandbrenging van een kader voor het vaststellen van eisen inzake ecologisch ontwerp voor energiegerelateerde producten.

Beginjaar voor het aanbrengen van de CE-markering 2015.

RU Jan / Sr. Manager
Regulering, Acer Inc.

Apr.10,2015

Datum

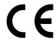

# Dichiarazione di conformità

Noi,

### Acer Incorporated

8F, 88, Sec. 1, Xintai 5th Rd., Xizhi, New Taipei City 221, Taiwan Contattare: Signor RU Jan, e-mail: ru.jan@acer.com

Ε,

### Acer Italy s.r.l

Via Lepetit, 40, 20020 Lainate (MI) Italy Tel: +39-02-939-921, Fax: +39-02 9399-2913 www.acer.it

Dichiariamo sotto la nostra esclusiva responsabilità che il prodotto:

Prodotto: Monitor LCD

Marchio depositato: Acer Numero del modello: XR341CK

Numero SKU: XR341CK xxxxxx;

 $("x" = 0 \sim 9, a \sim z, A \sim Z, o vuoto)$ 

Al quale si riferisce la presente dichiarazione è conforme al relativo standard o ad altri documenti di standardizzazione:

- EN55022:2010 Classe B; EN55024:2010
- EN61000-3-2:2006+A1:2009+A2:2009, Classe D
- EN61000-3-3:2008
- EN60950-1:2006/A11:2009/A1:2010+A12:2011
- Regolamento (CE) N. 1275/2008; EN 50564:2011; IEC 62301:2011
- EN50581:2012

Con la presente dichiariamo che il suddetto prodotto è conforme ai requisiti essenziali e alle altre disposizioni applicabili della Direttiva EMC 2004/108/CE, Direttiva sulla bassa tensione 2006/95/CE, Direttiva RoHS 2011/65/CE e Direttiva 2009/125/CE con riguardo allo stabilire un framework per le impostazioni dei requisiti di ecodesign per i prodotti legati all'energia.

L'anno di inizio applicato è marchiato CE 2015.

RU Jan / Responsabile senior

Regolazione, Acer Inc.

Apr.10,2015

Data

# Mounting the monitor

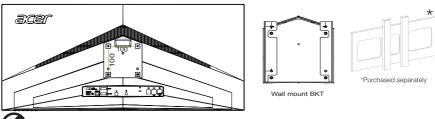

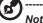

- The LCD monitor shall only be used with an approved am (e.g.GS mark).
- To meet the safety requirements, the monitor must be mounted to an arm that supports the weight of the monitor.
- This monitor supports the VESA industry standard 100 mm mounting holes.

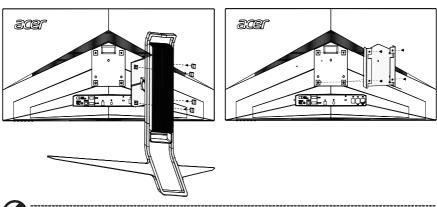

The monitor could be mounted to the wall through mounting bracket, the steps as

- Remove the stand from the monitor, keep the four screws(M4\*10.0mm).
- To attach the monitor to a mounting bracket (purchased separately) 2.1.Attach the wall mount BKT with four M4\*8.0mm screws, tighten it to the back of the monitor;
  - 2.2. Attach the mounting bracket with four M4\*10.0mm screws, tighten it to the wall mount BKT